Cloud SQL [\(https://cloud.google.com/sql/\)](https://cloud.google.com/sql/) Documentation [\(https://cloud.google.com/sql/docs/\)](https://cloud.google.com/sql/docs/) MySQL (https://cloud.google.com/sql/docs/mysql/) [Guides](https://cloud.google.com/sql/docs/mysql/)

# Creating and managing MySQL users

**MySQL** | PostgreSQL [\(https://cloud.google.com/sql/docs/postgres/create-manage-users\)](https://cloud.google.com/sql/docs/postgres/create-manage-users) | SQL Server [\(https://cloud.google.com/sql/docs/sqlserver/create-manage-users\)](https://cloud.google.com/sql/docs/sqlserver/create-manage-users)

This page describes how to do the following for Cloud SQL instances:

- Configure the default user account.
- Create, delete, and update other user accounts.

For information about how users work with Cloud SQL, see MySQL Users [\(https://cloud.google.com/sql/docs/mysql/users\)](https://cloud.google.com/sql/docs/mysql/users).

# Before you begin

Before completing the tasks below, create a Cloud SQL instance. For more information, see Creating instances [\(https://cloud.google.com/sql/docs/mysql/create-instance\)](https://cloud.google.com/sql/docs/mysql/create-instance).

If you plan to use your database's administrative client to manage users, you must have configured the default user on the instance. For more [information,](#page-0-0) see Configuring the default account (#user-root).

Additionally, you must have configured an administrative client connected to your instance. For more information, see Connection Options for External Applications [\(https://cloud.google.com/sql/docs/mysql/external-connection-methods\)](https://cloud.google.com/sql/docs/mysql/external-connection-methods).

# <span id="page-0-0"></span>Configuring the default user account

When you create a new Cloud SQL instance, you must configure the default user account before you can connect to the instance.

For Cloud SQL for MySQL, the default user is root.

### **To congure the default user:**

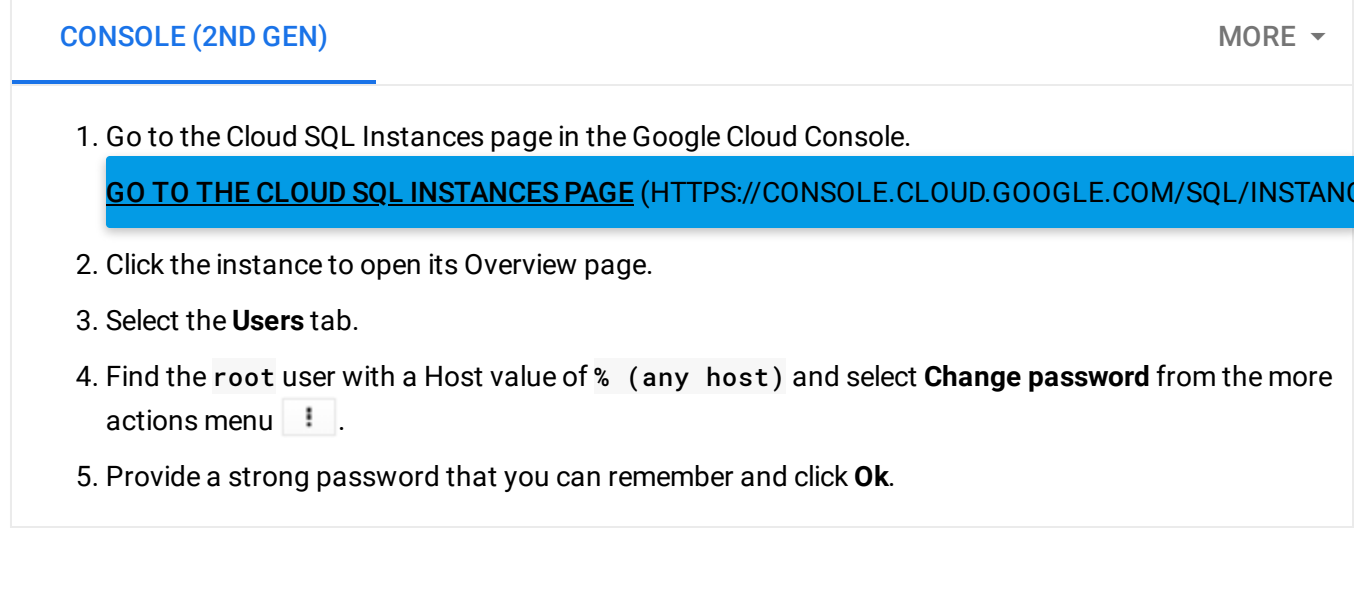

## Creating a user

### **To create a user:**

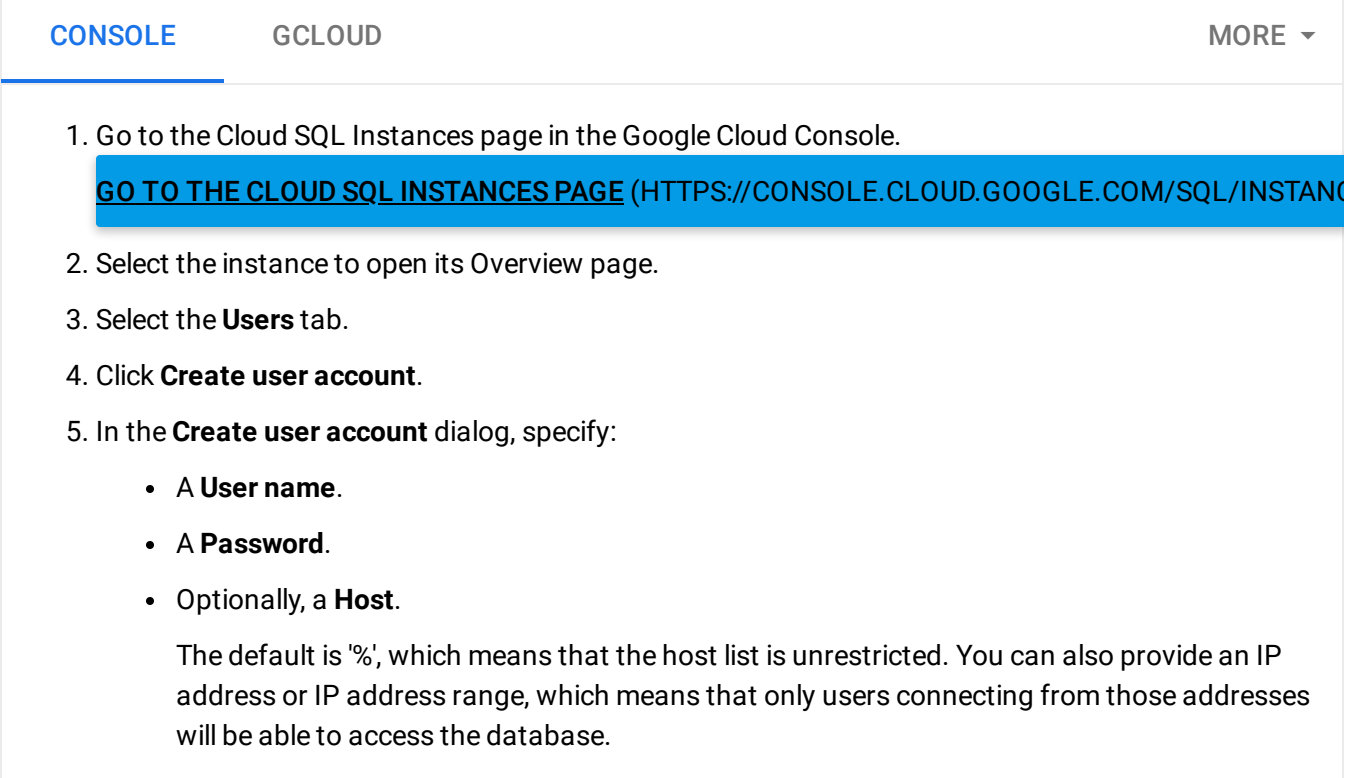

6. Click **Create**.

Users created using Cloud SQL have all privileges except FILE and SUPER. If you need to change the privileges for a user, use the GRANT [\(https://dev.mysql.com/doc/refman/5.7/en/grant.html\)](https://dev.mysql.com/doc/refman/5.7/en/grant.html) or REVOKE [\(https://dev.mysql.com/doc/refman/5.7/en/revoke.html\)](https://dev.mysql.com/doc/refman/5.7/en/revoke.html) command in the mysql client.

# Changing a user password

### **To change a user password:**

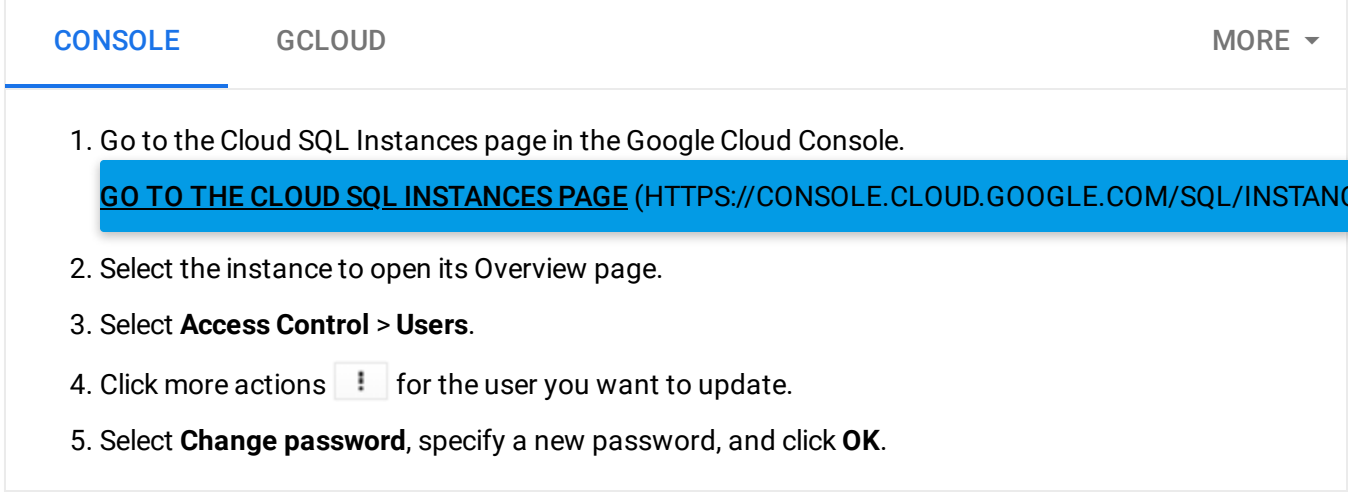

# Updating users

To update user properties such as host or privileges, you must use the mysql client. For more information, see MySQL User Account Management

[\(https://dev.mysql.com/doc/refman/5.7/en/user-account-management.html\)](https://dev.mysql.com/doc/refman/5.7/en/user-account-management.html) in the MySQL documentation.

### Listing users

### **To list users:**

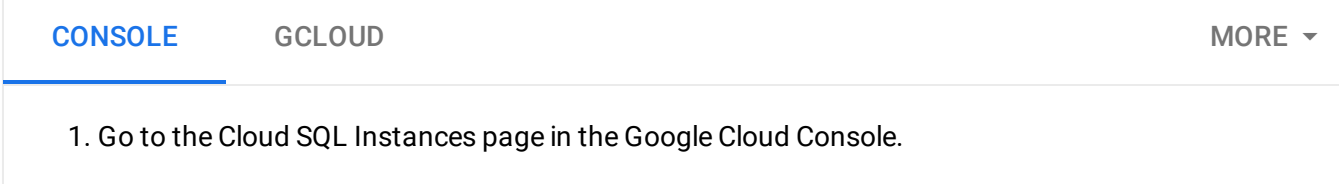

#### GO TO THE CLOUD SQL INSTANCES PAGE (HTTPS://CONSOLE.CLOUD.GOOGLE.COM/SQL/INSTAN

- 2. Select the instance to open its Overview page.
- 3. Select **Access Control** > **Users**.

# Deleting users

### **To delete a user:**

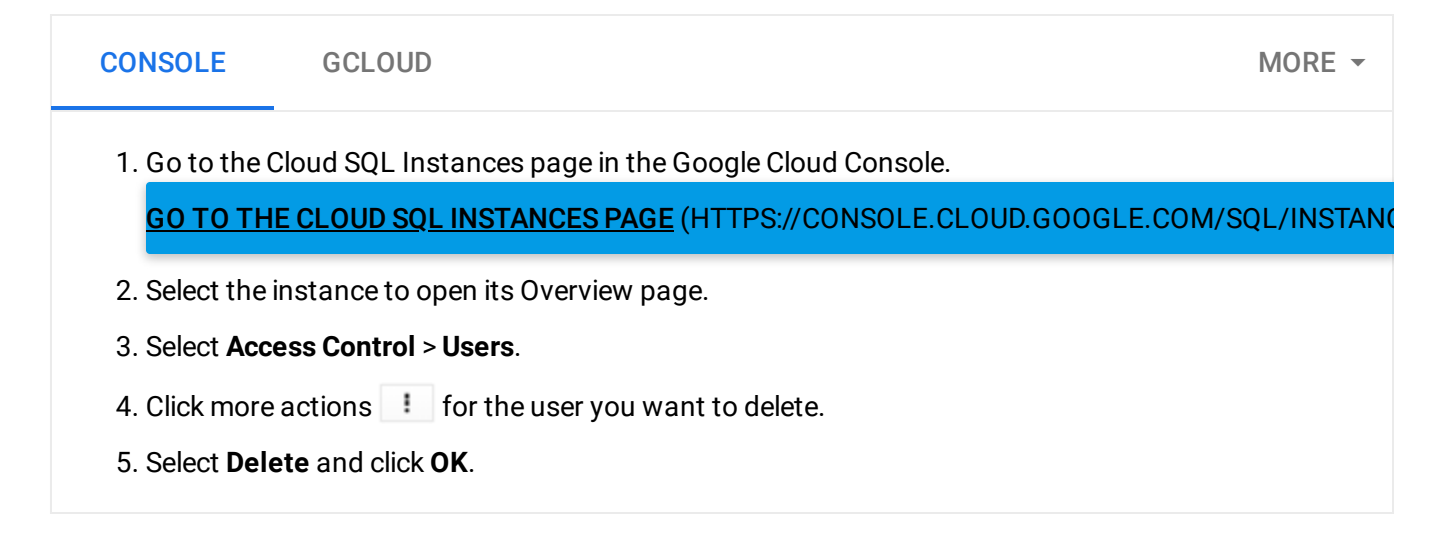

# What's next

- Learn more about how Cloud SQL works with users [\(https://cloud.google.com/sql/docs/mysql/users\)](https://cloud.google.com/sql/docs/mysql/users).
- Read the MySQL documentation about user creation [\(https://dev.mysql.com/doc/refman/5.7/en/adding-users.html\)](https://dev.mysql.com/doc/refman/5.7/en/adding-users.html).
- Learn about connecting to instances [\(https://cloud.google.com/sql/docs/mysql/external-connection-methods\)](https://cloud.google.com/sql/docs/mysql/external-connection-methods).

Except as otherwise noted, the content of this page is licensed under the Creative Commons Attribution 4.0 License [\(https://creativecommons.org/licenses/by/4.0/\)](https://creativecommons.org/licenses/by/4.0/)*, and code samples are licensed under the Apache 2.0 License* [\(https://www.apache.org/licenses/LICENSE-2.0\)](https://www.apache.org/licenses/LICENSE-2.0)*. For details, see our Site Policies* [\(https://developers.google.com/terms/site-policies\)](https://developers.google.com/terms/site-policies)*. Java is a registered trademark of Oracle and/or its aliates.* *Last updated December 5, 2019.*